# **Render Settings | VRayRenderer**

This page provides information on the V-Ray Render Settings that are accessible through the VRayRenderer node.

## **Overview**

The VRayRenderer node contains the main settings for V-Ray and the rendering process. Settings are divided into several tabs in the Properties Panel. An additional Post Translate tab allows users to modify the scene with Python before rendering.

#### UI Path: ||Toolbar|| > **V-Ray Menu icon > Render > VRayRenderer**

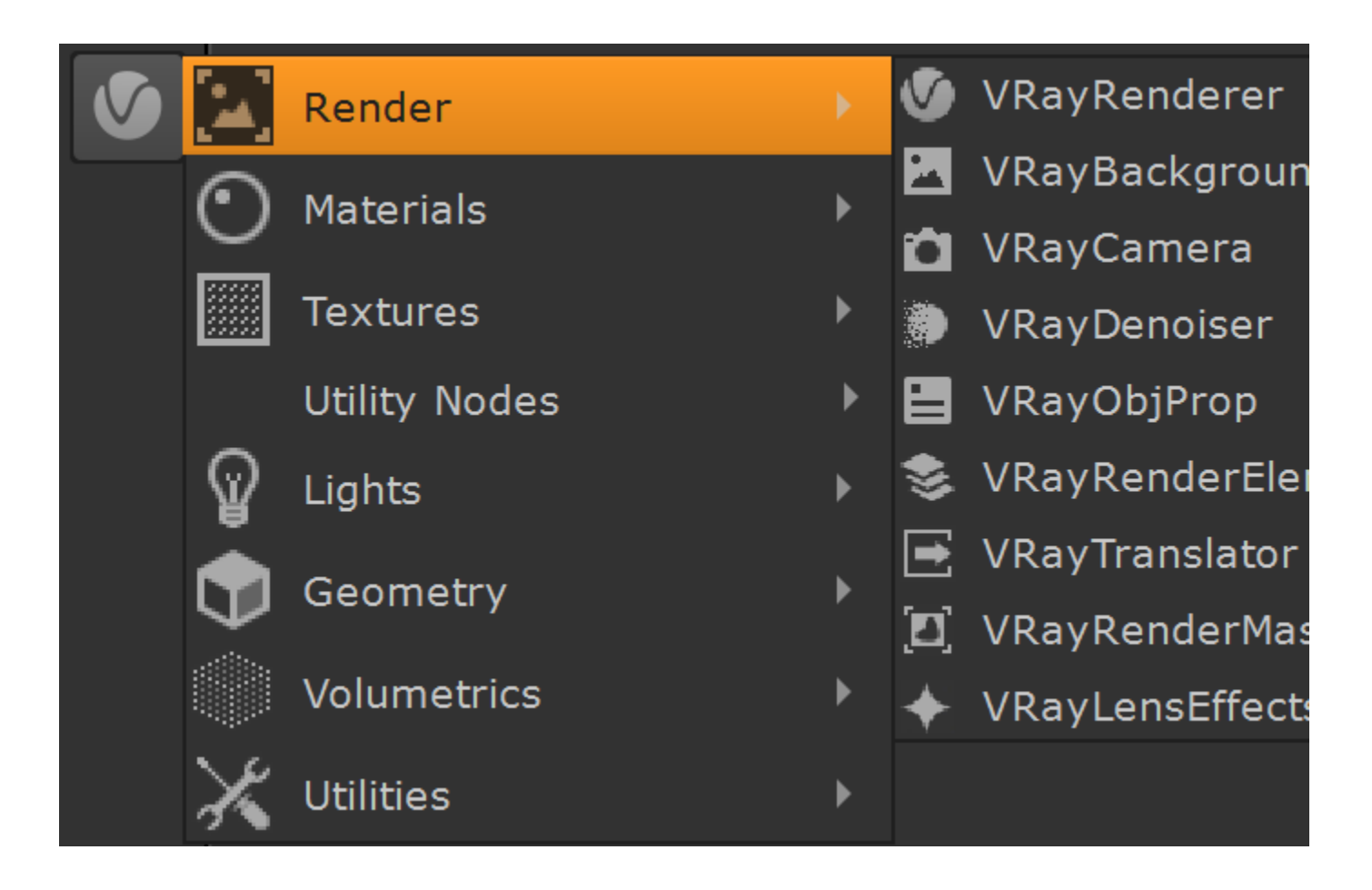

#### **Inputs**

The V-RayRenderer node has three input connections.

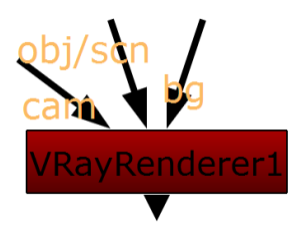

**cam** – An optional camera input. The scene is rendered from the perspective of this camera. If the camera input is not connected, V-Ray Renderer uses a default camera positioned at the origin and facing in the negative Z direction. Supports Nuke's default Camera node and [V-Ray Camera](https://docs.chaos.com/display/VRAYNUKE/Physically+Accurate+Camera+%7C+VRayCamera).

**bg** – An optional background input. This can be used to composite a background image into the scene and to determine the output resolution. If not used, this defaults to **root.format** or **root.proxy\_format** defined in the Project Settings.

**obj/scn** – A scene node that is connected to the objects and lights to be rendered. It can be a 3D object or MergeGeo node.

#### **Render Settings Tabs**

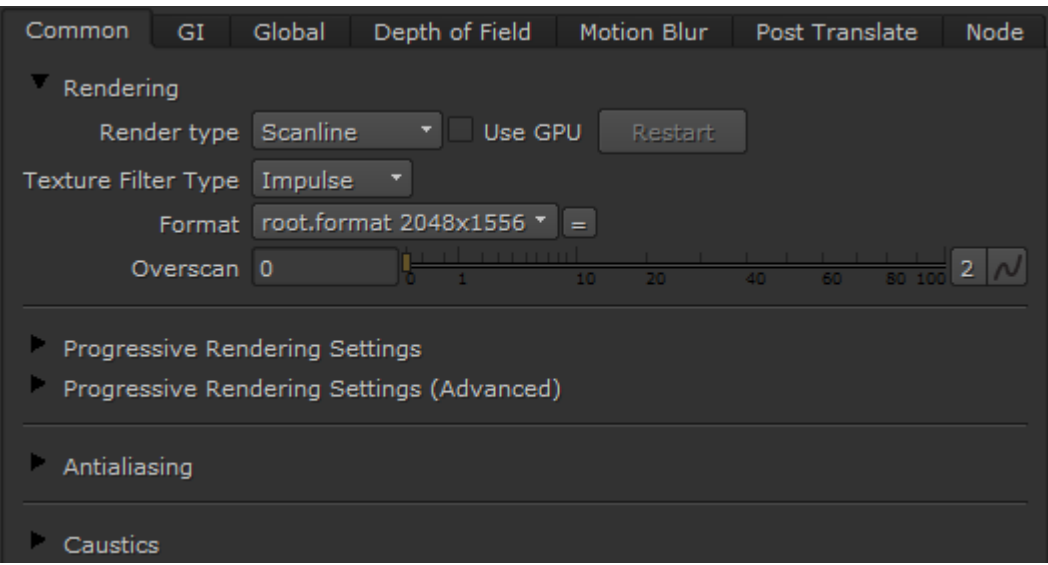

The V-Ray render settings are divided into several tabs in the Properties Panel:

- [Common –](https://docs.chaos.com/display/VRAYNUKE/Render+Settings+%7C+Common+Tab) Contains settings that greatly impact the render quality and speed. Includes controls for image filtering, antialiasing, and caustic light calculation.
- $\circ$  [GI](https://docs.chaos.com/display/VRAYNUKE/Render+Settings+%7C+GI+Tab)  Provides controls for global illumination, and specifies the primary and secondary GI engines.
- [Global –](https://docs.chaos.com/display/VRAYNUKE/Render+Settings+%7C+Global+Tab) Globally enables or disables renderer features such as displacement and probabilistic lights.
- <sup>o</sup> [Depth of Field](https://docs.chaos.com/display/VRAYNUKE/Render+Settings+%7C+Depth+of+Field+Tab)  Enables and provides controls for the depth of field effect.
- <sup>o</sup> [Motion Blur](https://docs.chaos.com/display/VRAYNUKE/Render+Settings+%7C+Motion+Blur+Tab)  Enables and provides controls for the motion blur effect.

### **Post Translate Tab**

The Post Translate Tab allows you to modify the V-Ray scene with Python scripting. The modifications are applied after the scene is translated by the V-Ray for Nuke translator, but before it is rendered or exported to a .vrscene file. See the [Post Translate with Python Scripting](https://docs.chaos.com/display/VRAYNUKE/Post+Translate+with+Python+Scripting) page for more information.